# User manual MTinfo 3000 web

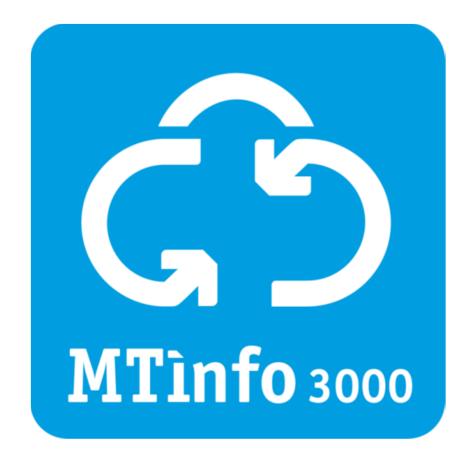

## **İİ Duallnventive** Ubiquitous Rail

#### DUAL INVENTIVE | BELGIËSTRAAT 5 | 5061 KG OISTERWIJK

Telephone: +31 (0)13-5339969 Email: info@dualinventive.com Internet: dualinventive.com Date: August 2022 Version: 0.6 User manual: original language English

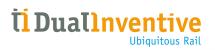

### **TABLE OF CONTENTS**

| Remote Switching                              | . 3                                                                                                    |
|-----------------------------------------------|----------------------------------------------------------------------------------------------------|
|                                               |                                                                                                    |
|                                               |                                                                                                    |
|                                               |                                                                                                    |
| 1.4 Web application – Multiple zone switching |                                                                                                    |
|                                               | Remote Switching         1.1 Mobile app – Single zone switching         1.2 Mobile app – Multiple zone switching         1.3 Web application – Single zone switching         1.4 Web application – Multiple zone switching |

### **1 REMOTE SWITCHING**

MTinfo 3000 allows a user to switch devices remotely via a mobile application or a web browser.

By default, a company can switch only one protection zone at a time but it is possible to enable switching of multiple protection zones at once for one or more specific companies.

This setting can only be changed by the MTinfo 3000 administrator of your company. When this setting is switched 'on', users must refresh their screen in order to see the change activated.

It is not possible to switch 'off' this setting when released projects are present for the particular company.

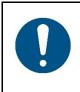

#### NOTE

This manual describes the switching of one or multiple protection zones. The creation or administration of protection zones is not impacted due to this functionality.

ti Duallnventive

#### **1.1** Mobile app – Single zone switching

1. On the start page, tap the 'RS' tile and then tap the project for which you want to switch a zone.

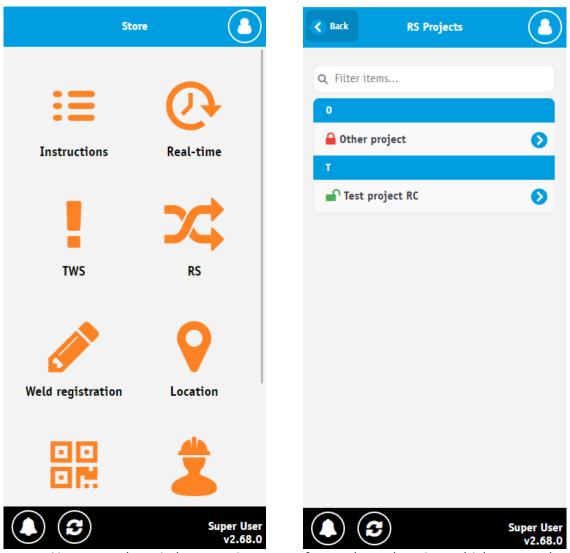

a. You can only switch protection zones for a released project which are marked with a green open lock icon. Unreleased projects have a red closed lock icon.

2. Tap the protection zone you want to switch. Tap the "+" icon to show the devices assigned to the protection zone.

| K Back         | Test projec         | t RC           |                     |
|----------------|---------------------|----------------|---------------------|
|                | 9<br>Status         | 0<br>Devices   |                     |
| The proje      |                     | lowed to acces | s <b>x</b>          |
| <b>Q</b> Filte | r items             |                |                     |
| A              |                     |                |                     |
| 0 >            | ¢A                  |                |                     |
| В              |                     |                |                     |
| • •            | ¢ B                 |                |                     |
| No o           | devices assigned to | protection zon | e                   |
| С              |                     |                |                     |
| •              | ¢ C                 |                |                     |
| D              |                     |                |                     |
| 0 >            | ¢D                  |                |                     |
|                | 8                   | Su             | per User<br>v2.68.0 |

- a. If a protection zone has no devices, the zone is disabled and the message "No devices assigned to protection zone" is shown.
- b. If you are not an operator assigned to the protection zone you will see the error "You are not allowed to access the page" when you click on the projection zone.
- c. Device data is updated in real time.

Ubiquitous Rail

*<u>Ti Duallnventive</u>* 

3. Tap "on" or "off" to respectively switch the devices in the protection zone on or off.

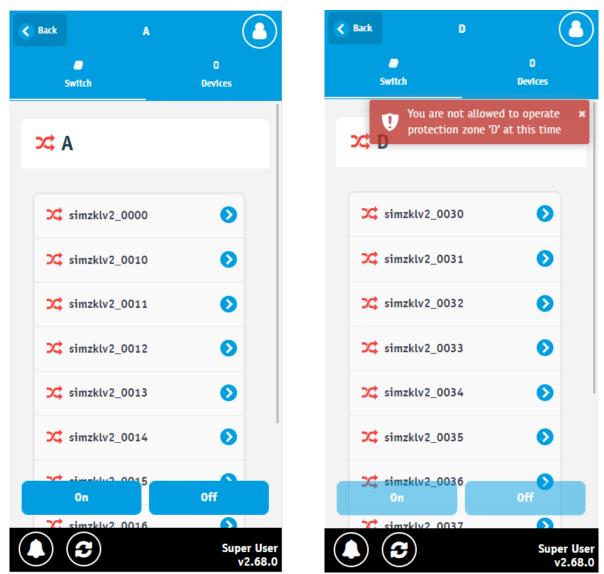

- a. The protection zone icon is colored green if all devices within the zone are successfully activated, red if not all devices are currently activated or if a device is reporting problems. If the status is unknown, it will be colored light grey.
- b. The latest status of all devices in the protection zone is indicated by an icon <sup>24</sup>.
   i. Light grey indicates the status is unknown.
  - ii. Green indicates the device is currently successfully activated and no problems are reported.
  - iii. Red in all other cases.
- c. If you are not allowed to operate the protection zone at the current time, the on/off buttons will be disabled and the error "You are not allowed to operate zone 'X' at this time" will be shown. Refresh the page to recheck using the refresh button at the bottom of the screen.
- d. Device data is updated in real time.

4. Tap the proper letters to spell "on" or "off" depending on the action you chose, enter your pin code and tap "Switch" to continue or "Cancel" to abort.

| S Back     | Switch on               |                       |  |  |  |  |  |
|------------|-------------------------|-----------------------|--|--|--|--|--|
| You are a  | about to switch devices | in                    |  |  |  |  |  |
|            | Type 'ON' to continue   |                       |  |  |  |  |  |
|            | N                       |                       |  |  |  |  |  |
| N          | 0 5 0                   | В                     |  |  |  |  |  |
|            | Q                       |                       |  |  |  |  |  |
|            |                         |                       |  |  |  |  |  |
| Enter your | pin code                |                       |  |  |  |  |  |
| ••••       |                         |                       |  |  |  |  |  |
|            | Switch                  |                       |  |  |  |  |  |
|            | Cancel                  |                       |  |  |  |  |  |
|            |                         | Super User<br>v2.68.0 |  |  |  |  |  |

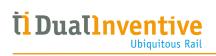

5. A loading screen is shown while the request is being processed. When the request is processed, the result is shown.

When the request is successful the result will be similar to the example below:

| Sack      | Switch on                                                   |                       | Back                | A - Switch on                     |                      |
|-----------|-------------------------------------------------------------|-----------------------|---------------------|-----------------------------------|----------------------|
| You are   | about to switch devices in                                  |                       | Switche<br>A        | d devices on in protection zone   |                      |
| 0         | Type 'ON' to continue                                       |                       | All devi<br>success | ices have been switched<br>fully. |                      |
| N         |                                                             | в                     |                     | ОК                                |                      |
| The reque | st has been sent and is bein<br>(please do not close the ap |                       |                     |                                   |                      |
|           |                                                             |                       |                     |                                   |                      |
| Enter you | r pin code                                                  |                       |                     |                                   |                      |
| ••••      |                                                             |                       |                     |                                   |                      |
|           | Switch                                                      |                       |                     |                                   |                      |
|           | Cancel                                                      |                       |                     |                                   |                      |
|           |                                                             | Super User<br>v2.68.0 |                     | Su                                | iper User<br>v2.68.0 |

In case there are errors and/or warnings, the result will be similar to the example below:

| Switch on                                                   |                       | 🔇 Back            | A - Switch on                                                            |                       |
|-------------------------------------------------------------|-----------------------|-------------------|--------------------------------------------------------------------------|-----------------------|
| You are about to switch device                              | is in                 | Switch<br>A       | ed devices on in protection zo                                           | one                   |
| Type 'ON' to contin<br>ON                                   | nue                   | [514]<br>or war   | There are one or more devic<br>nings                                     | e errors              |
|                                                             | св                    | Warnir            | ngs / Errors                                                             |                       |
| The request has been sent and is<br>(please do not close th |                       | simz              | klv2_0010                                                                |                       |
|                                                             |                       |                   | Key switch is not in the operational positi<br>switching is not possible | on. 🕕                 |
|                                                             |                       | [20010<br>activat | 24] Short circuit was already present upon<br>ion                        | 0                     |
| Enter your pin code                                         |                       |                   | klv2_0012                                                                |                       |
| ••••                                                        |                       | [20010            | 30] Main bat. status is low                                              | 0                     |
| Switch                                                      |                       |                   | ОК                                                                       |                       |
| Cancel                                                      |                       |                   |                                                                          |                       |
|                                                             | Super User<br>v2.68.0 |                   |                                                                          | Super User<br>v2.68.0 |

- a. Errors and warnings are grouped per device.
- b. Follow the instruction provided in the error/warning to resolve the issue, if this does not solve the problem contact Dual Inventive Support.
- 6. Tap "OK" to return to the "Switch zone" page.

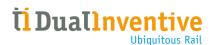

#### **1.2** Mobile app – Multiple zone switching

#### ΝΟΤΕ

It is only possible to switch multiple zones at once if this setting is enabled for your company.

This setting can only be changed by the MTinfo 3000 administrator of your company.

On the start page, tap the `RS' tile and then tap the project for which you want to switch a zone.

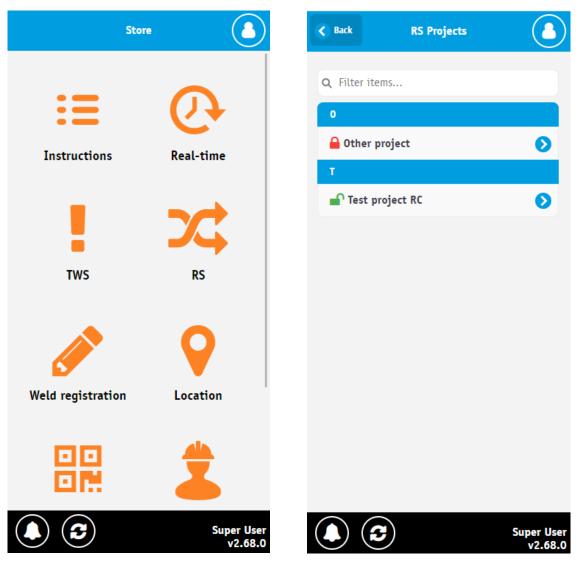

a. You can only switch protection zones for a released project which are marked with a green open lock icon. Unreleased projects have a red closed lock icon.

2. Tap one or more protection zones you want to switch or use the "select all" button to check/uncheck all protection zones. Then tap "Switch" to continue.

| C Back Test project                                                                                                    | rc 💧                  | C Back Test project RC                        |
|----------------------------------------------------------------------------------------------------|-----------------------|-----------------------------------------------|
| and the second second s | D<br>Devices          | C C Status Devices                            |
| The project is: <b>active</b>                                                                                                    |                       | The project is: <b>active</b>                 |
| Select all                                                                                                    |                       | Select all                                    |
| Switch                                                                                                    |                       | Switch                                        |
| <b>Q</b> Filter items                                                                                                    |                       | Q Filter items                                |
| ^                                                                                                    |                       | ^                                             |
| B                                                                                                    |                       | в                                             |
|                                                                                                    |                       | ➡ ≍ B                                         |
| c 🗘 🔿                                                                                                    |                       | No devices assigned to protection zone        |
| 0                                                                                                    |                       | ι c                                           |
| 😋 🗆 🛪 D                                                                                                    |                       | ➡ x\$ C                                       |
| E<br>C Z Z E                                                                                                    |                       | You are not an RC operator for protection zon |
| F                                                                                                    |                       | stmzklv2_0020                                 |
|                                                                                                    | Super User<br>v2.68.0 | simzklv2_0021                                 |

- a. If a protection zone has no devices, the zone is disabled and the message "No devices assigned to protection zone" is shown.
- b. If you are not an operator assigned to the protection zone, the zone is disabled and you will see the message "You are not an operator for protection zone 'X'".
- c. If you are not allowed to switch at the current time, the zone is disabled and you will see the message "You are not allowed to operate protection zone 'X' at this time.".
- d. Device data is updated in real time.

Ubiquitous Rail

*<u>Ti Duallnventive</u>* 

3. Tap "on" or "off" to respectively switch the devices in the selected protection zones on or off. Tap the "+" icon to show the devices assigned to the protection zone.

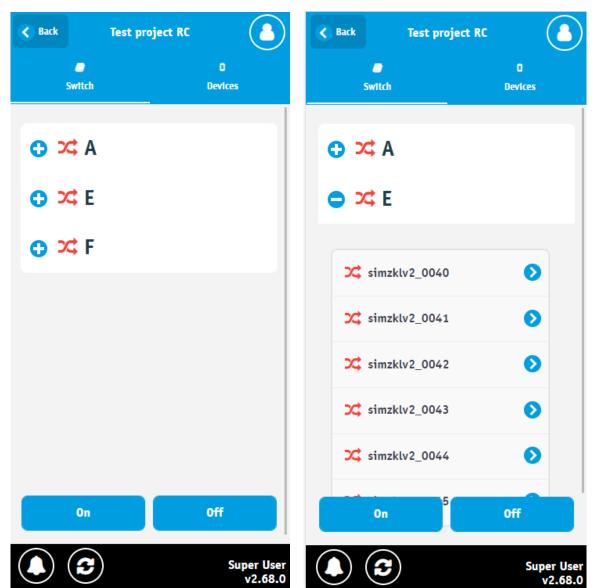

- a. The protection zone icon is colored green if all devices within the protection zone are currently successfully activated,
  - i. red if not all devices are currently activated or if a device is reporting problems.
  - ii. If the status is unknown, it will be colored light grey.
- b. The latest status of all devices within the protection zone is indicated by an icon
  - i. Light grey indicates the status is unknown.
  - ii. Green indicates if the device is currently successfully activated and no problems are reported.
  - iii. Red in all other cases.
- c. You can click the devices for more details.
- d. Device data is updated in real time.

4. Tap the proper letters to spell "on" or "off" depending on the action you chose, enter your pin code and tap "Switch" to continue or "Cancel" to abort.

| < Back             | Switch on            |                       |
|--------------------|----------------------|-----------------------|
| You are about t    | o switch devices in  |                       |
| Α                  |                      |                       |
| E                  |                      |                       |
| F                  |                      |                       |
| т                  | ype 'ON' to continue |                       |
| 0 N                | ype on to continue   |                       |
|                    | B N O                | s                     |
|                    |                      |                       |
|                    | C                    |                       |
|                    |                      |                       |
| Enter your pin coo | de                   |                       |
| ••••               |                      |                       |
|                    | Switch               |                       |
|                    | Cancel               |                       |
|                    |                      | Super User<br>v2.68.0 |

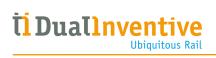

5. A loading screen is shown while the request is being processed. When the request is processed, the result is shown.

When the request is successful the result will be similar to the example below:

| <b>K</b> Back | Switch on                                                |                       | S Back   | Test project RC - Switch on        |                      |
|---------------|----------------------------------------------------------|-----------------------|----------|------------------------------------|----------------------|
| You are       | e about to switch devices in                             |                       |          | l devices on in protection zones   |                      |
| E             |                                                          |                       | A<br>E   |                                    |                      |
| F             |                                                          |                       | F        |                                    |                      |
| 0             | Type 'ON' to continue                                    |                       | All devi | ces have been switched successfull | у.                   |
| The request   | has been sent and is being process<br>not close the app) | sed (please do        |          | ОК                                 |                      |
|               |                                                          |                       |          |                                    |                      |
|               |                                                          |                       |          |                                    |                      |
| Enter you     | ır pin code                                              |                       |          |                                    |                      |
| ••••          |                                                          |                       |          |                                    |                      |
|               | Switch                                                   |                       |          |                                    |                      |
|               | Cancel                                                   |                       |          |                                    |                      |
|               |                                                          | Super User<br>v2.68.0 |          | Si                                 | uper User<br>v2.68.0 |

In case there are errors and/or warnings, the result will be similar to the example below:

| Back Switch on                                                   |                       | S Back          | Test project RC - Switch on                                                                |                       |
|------------------------------------------------------------------|-----------------------|-----------------|--------------------------------------------------------------------------------------------|-----------------------|
| You are about to switch devices in                               |                       | F               |                                                                                            |                       |
| A                                                                |                       |                 |                                                                                            |                       |
| E                                                                |                       |                 |                                                                                            |                       |
| F                                                                |                       | [514]<br>or war | There are one or more device on<br>nings                                                   | errors                |
| Type 'ON' to continue                                            |                       |                 |                                                                                            |                       |
|                                                                  |                       | Warnin          | ngs / Errors                                                                               |                       |
|                                                                  |                       | A               |                                                                                            |                       |
| The request has been sent and is being pro<br>not close the app) | cessed (please do     |                 | 2_0010: [1062] Key switch is not in the<br>onal position. Remote switching is not possible | • 🕕                   |
|                                                                  |                       |                 | 2_0010: [2001024] Short circuit was already<br>upon activation                             | 0                     |
|                                                                  |                       |                 | 2_0012: [2001030] Main bat. status is low                                                  | ٢                     |
|                                                                  |                       | E               |                                                                                            |                       |
| Enter your pin code                                              |                       | F               |                                                                                            |                       |
| ••••                                                             |                       | simzktv         | 2_0026: [2001031] Main bat. status is critical                                             | 0                     |
| Switch                                                           |                       |                 | ок                                                                                         |                       |
| Cancel                                                           |                       |                 |                                                                                            |                       |
|                                                                  | Super User<br>v2.68.0 |                 |                                                                                            | Super User<br>v2.68.0 |

- a. Errors and warnings are grouped per protection zone and then per deviceb. Follow the instruction provided in the error/warning to resolve the issue, if this does not solve the problem contact Dual Inventive Support.
- 6. Tap "OK" to return to the "Switch zone" page.

ti Duallnventive

#### 1.3 Web application – Single zone switching

1. On the start page, click the 'Projects' tile or select 'Projects' in the 'Work management' menu at left of the screen. Search for the project for which you want to switch a protection zone and click the project to view it.

| රා             | =                               |                          |                      |                     | Super User<br>Dual Inventive                                                                                                    | iest 🔒 🚦     |  |
|----------------|---------------------------------|--------------------------|----------------------|---------------------|----------------------------------------------------------------------------------------------------|--------------|--|
| •              | Good morning                    | Good morning             |                      |                     |                                                                                                    |              |  |
| ۶              | Super User<br>Dual Inventive Te | -                        | 🔘 Return - Test proj | ect<br>16 hours ago |                                                                                                    |              |  |
| <b>49</b>      |                                 | <b>C</b> .               |                      |                     | O Release - RCO RC                                                                                                    |              |  |
| •              | Work management <               |                          |                      | Projects            |                                                                                                    | 3 weeks ago  |  |
| æ              | Templates                       | anagement                | Support              | Projects            | O Plan - FT Project F                                                                                                    | 6 months ago |  |
| •              | ✓ Weld registrations            |                          |                      |                     |                                                                                                    |              |  |
| <u>~</u>       | Real time status                | Jsers                    | User roles           | Companies           |                                                                                                    |              |  |
| ۰              |                                 | -                        |                      |                     |                                                                                                    |              |  |
|                | Knowledgebase R                 | eports                   | Monitoring           | Uncipht             |                                                                                                    |              |  |
|                |                                 |                          | 5                    | Insight             |                                                                                                    |              |  |
|                |                                 |                          |                      |                     |                                                                                                    |              |  |
|                | Timesheet                       |                          |                      |                     |                                                                                                    |              |  |
| <del>ر</del> ې | =                               |                          |                      |                     | Super User<br>Dual Inventiv                                                                                                    | e Test       |  |
| 4              | Search project                  |                          |                      |                     |                                                                                                    | ^            |  |
| æ              | Home > Project                  | ts                       |                      |                     |                                                                                                    | dev-0.0.0 ②  |  |
| <b>49</b>      | _                               |                          |                      |                     |                                                                                                    |              |  |
| -              | Filter +                        |                          |                      |                     |                                                                                                    |              |  |
| •              | Project name                    | Reference      Comp Dual | nventive Test RC     | Status 🔶 Start Date | <ul> <li>Design</li> <li>Planning</li> <li>Output</li> <li>Output</li></ul> | Actions      |  |
| <b>e</b>       | Test Showing 1 to 1 of          | 1 rows                   |                      |                     |                                                                                                    | _            |  |
| •              | Reference 😑                     |                          |                      |                     |                                                                                                    |              |  |
| •              | Project type 😑                  |                          |                      |                     |                                                                                                    |              |  |
|                | Regular<br>RC                   |                          |                      |                     |                                                                                                    |              |  |
|                | TWS                             |                          |                      |                     |                                                                                                    |              |  |

# ti Duallnventive

| 2              | 2. Click the "Switch Protection zone" ≢ button.                                                                                                    |                       |            |                     |                               |   |                                   |           |          |
|----------------|----------------------------------------------------------------------------------------------------|-----------------------|------------|---------------------|-------------------------------|---|-----------------------------------|-----------|----------|
| ථ              | =                                                                                                    |                       |            |                     |                               | ٠ | Super User<br>Dual Inventive Test | 2         | •        |
| <b>د</b><br>بر | View project                                                                                                    |                       |            |                     |                               |   |                                   |           | <b>^</b> |
|                | Home > Pr                                                                                                    | ojects 📏 Test project |            |                     |                               |   | dev                               | /-0.0.0 ❷ |          |
| <b>4</b>       | Setup                                                                                                    | ✓ Design              | 🗸 Planning | :                   | Documents                     |   | Project log                       |           |          |
| >              |                                                                                                    |                       |            |                     |                               |   |                                   |           |          |
| Ø              | <ul> <li>Image: A second second s</li></ul> | RELEASE               | RETURN     |                     |                               |   |                                   |           |          |
| 1              | PROJECT INFO                                                                                                    |                       | PRO        | JECT TA             | SKS                           |   |                                   |           |          |
|                | Project name Test proje                                                                                                    | ect                   | Та         | sk                  | Users                         |   |                                   |           |          |
| <b>∠</b>       | ····,·································                                                                                                    |                       | <b>A</b>   | Setup               | Super User                    |   |                                   |           |          |
| ¢              | Company Dual Inve                                                                                                    | entive Test           |            | esign               | Super User                    |   |                                   |           |          |
| *              | Reference                                                                                                    |                       |            | erify Desi          |                               |   |                                   |           |          |
|                | Reference                                                                                                    |                       |            | 'alidate De<br>Ian  | · ·                           |   |                                   |           |          |
|                | Project type RC                                                                                                    |                       | -          | rian<br>/erify Plan | Super User<br>ning Super User |   |                                   |           |          |
|                |                                                                                                    |                       |            | alidate Pl          | · ·                           |   |                                   |           |          |
|                | Start Date 01-06-22                                                                                                    |                       |            | ease                | Super User                    |   |                                   |           |          |
|                |                                                                                                    |                       | Ret        | urn                 | Super User                    |   |                                   |           |          |
|                | Site Leader -                                                                                                    |                       |            |                     |                               |   |                                   |           |          |
|                | Project Planner -                                                                                                    |                       | UN         | ASSIGNE             | O SETUP USERS                 |   |                                   |           | *        |

a. You can only switch protection zones for a released project. If the project is not released the button will be disabled.

**Ti Duallnventive** Ubiquitous Rail

3. Click on the "Switch" button of the protection zone you want to switch to continue.

| ථ             | =                                                                                                    |               |                                                                                                    | a Suj<br>Dua                                                                                                    | Der User |  |  |  |  |
|---------------|----------------------------------------------------------------------------------------------------|---------------|----------------------------------------------------------------------------------------------------|----------------------------------------------------------------------------------------------------|----------|--|--|--|--|
| <b>▲</b><br>⊮ | Switch protection zone(s) - Test project                                                                                                    | et RC         |                                                                                                    |                                                                                                    | A        |  |  |  |  |
|               | Home > Projects > Test project RC > Switch protection zone(s)                                                                                                    |               |                                                                                                    |                                                                                                    |          |  |  |  |  |
| 0<br>1        | <b>5</b>                                                                                                    | 2             |                                                                                                    |                                                                                                    |          |  |  |  |  |
| <b>*</b>      | Protection zones                                                                                                    | Switch        |                                                                                                    |                                                                                                    |          |  |  |  |  |
| •             | A                                                                                                    | в             | c                                                                                                    | D                                                                                                    |          |  |  |  |  |
| •             | SWITCH                                                                                                    |               | SWITCH                                                                                                    | Switch                                                                                                    |          |  |  |  |  |
|               | X Deactivated     X simzkV2_0000     X simzkV2_0010     X simzkV2_0011     X simzkV2_0011     X simzkV2_0013     X simzkV2_0013     X simzkV2_0014     X simzkV2_0014     X simzkV2_0016     X simzkV2_0017     X simzkV2_0018 | X Deactivated | <ul> <li>Deactivated</li> <li>Simzklv2_0020</li> <li>Simzklv2_0021</li> <li>Simzklv2_0022</li> <li>Simzklv2_0023</li> <li>Simzklv2_0024</li> <li>Simzklv2_0024</li> <li>Simzklv2_0025</li> <li>Simzklv2_0026</li> <li>Simzklv2_0027</li> <li>Simzklv2_0027</li> <li>Simzklv2_0028</li> </ul> | <ul> <li>Deactivated</li> <li>Simzklv2_0030</li> <li>Simzklv2_0031</li> <li>simzklv2_0031</li> <li>simzklv2_0032</li> <li>simzklv2_0034</li> <li>simzklv2_0034</li> <li>simzklv2_0035</li> <li>simzklv2_0036</li> <li>simzklv2_0037</li> <li>simzklv2_0038</li> <li>simzklv2_0039</li> </ul> |          |  |  |  |  |
|               | E<br>SWITCH                                                                                                    | F             | G<br>∎⁰ SWITCH                                                                                                    |                                                                                                    |          |  |  |  |  |

- a. If you are not an operator assigned to the protection zone or if you are not allowed to switch it at this time, it will be disabled. The "Switch" button will contain a closed lock icon and hovering over the button will show a tooltip why it is disabled.
- b. Click "Show devices" to see which devices are contained in the protection zone.
- c. The status of the zone will be indicated by an icon  $\stackrel{\varkappa}{\sim}$ .
  - i. A light grey color indicates the status is unknown.
  - ii. A green color indicates all devices within the zone have been activated and have no errors.
  - iii. Red in all other cases.
- d. The status of each device will be indicated by an icon  $\stackrel{1}{\sim}$ .
  - i. A light grey color indicates the status is unknown.
  - ii. Green indicates the device is activated and no problems are reported.
  - iii. Red in all other cases.
- e. Data is NOT updated in real time. It shows the last known status when the page opened.

5. Click "on" or "off" to respectively switch the devices in the protection zone on or off. Confirm the action by typing "on" or "off", enter your pin code and click "Switch" to continue or "Cancel" to abort.

| ථ              | =                                           |                                                |                                                                                                    | ٠ | Super User<br>Dual Inventive Test | <b>2</b> : |
|----------------|---------------------------------------------|------------------------------------------------|----------------------------------------------------------------------------------------------------|---|-----------------------------------|------------|
| <b>ا</b><br>بر | Switch protection zone(s) - Test project RC |                                                |                                                                                                    |   |                                   |            |
| е              |                                             | Home 🗦 Projects 🗦 Test project RC 🗦 Switch pro | tection zone(s)                                                                                                    |   |                                   | v5.64.0 🕑  |
| •              | ¢                                           | 1 2                                            | *                                                                                                    |   |                                   |            |
| 1              |                                             | Protection zones Switch                        |                                                                                                    |   |                                   |            |
| •              |                                             |                                                |                                                                                                    |   |                                   |            |
| 2              |                                             | You are about to switch devices in A           | Devices Real-time status                                                                                                    |   |                                   |            |
| ٠              |                                             | Select action                                  | A                                                                                                    |   |                                   | ^          |
|                |                                             | ON OFF                                         | ☆ simzkiv2_0000 (ZKL 3000 RC)<br>☆ simzkiv2_0010 (ZKL 3000 RC)                                                                                          |   |                                   |            |
|                |                                             | Type 'on' or 'off' to continue *               | C simzklv2_0011 (ZKL 3000 RC)                                                                                                    |   |                                   |            |
|                |                                             | on                                             | ⊠ simzklv2_0013 (ZKL 3000 RC)<br>>⊄ simzklv2_0014 (ZKL 3000 RC)<br>>⊄ simzklv2_0015 (ZKL 3000 RC)                                                       |   |                                   |            |
|                |                                             | Enter pin code to execute action *             | <pre>&gt;&gt;&gt;&gt;&gt;&gt;&gt;&gt;&gt;&gt;&gt;&gt;&gt;&gt;&gt;&gt;&gt;&gt;&gt;&gt;&gt;&gt;&gt;&gt;&gt;&gt;&gt;&gt;&gt;&gt;&gt;&gt;&gt;&gt;&gt;</pre> |   |                                   |            |
|                |                                             |                                                | 24 simzkiv2_0018 (ZKL 3000 RC)                                                                                                    |   |                                   |            |
|                |                                             | SWITCH CANCEL                                  |                                                                                                    |   |                                   |            |
|                |                                             |                                                |                                                                                                    |   |                                   |            |

- - i. Light grey indicates the status is unknown
  - ii. Green indicates the device is activated and no problems are reported.
  - iii. Red in all other cases.
- b. Device data is updated in real time.

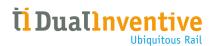

6. The result of the action is shown.

When the request is successful the result will be similar to the example below:

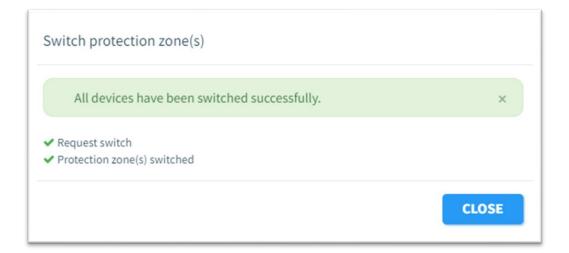

In case there are errors and/or warnings, the result will be similar to the example below:

| Switch protection zone(s)                                                   |       |
|-----------------------------------------------------------------------------|-------|
| [514] There are one or more device errors or warnings                       | ×     |
| Α                                                                           | ~     |
| <ul> <li>✓ Request switch</li> <li>➤ Protection zone(s) switched</li> </ul> |       |
|                                                                             | CLOSE |

- a. A result message is shown:
  - i. A green color indicates everything went well
  - ii. A yellow color indicates switching succeeded, but one or more devices reported a warning.
  - iii. A red color indicates one or more devices did not switch successfully and reported an error.

7. In case of errors/warnings: click the name of the protection zone to show the error / warning details.

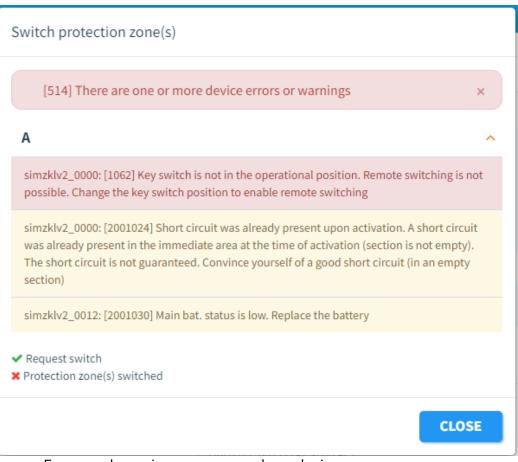

- a. Errors and warnings are grouped per device.
- b. Follow the instruction provided in the error/warning to resolve the issue, if this does not solve the problem contact Dual Inventive Support.

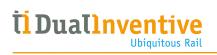

#### **1.4 Web application – Multiple zone switching**

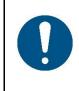

#### ΝΟΤΕ

It is only possible to switch multiple zones at once if this setting is enabled for your company.

1. On the start page, click the 'Projects' tile or select 'Projects' in the 'Work management' menu at left of the screen. Search for the project for which you want to switch a protection zone and click the project to view it.

| ථ                                                                    | =                                                                                                    |                                     |                                                                                    |                                                                                                    | Super User<br>Dual Inventiv                                    | e Test                |
|----------------------------------------------------------------------|----------------------------------------------------------------------------------------------------|-------------------------------------|------------------------------------------------------------------------------------|----------------------------------------------------------------------------------------------------|----------------------------------------------------------------|-----------------------|
| ▲<br>۶                                                               | Good mo<br><b>Super</b><br>Dual Inven                                                                                                    | orning<br><b>User</b><br>Itive Test |                                                                                    |                                                                                                    | My MTinfo                                                      | oject<br>16 hours ago |
| 43 10 19 10 19 40 10 19 40 10 19 19 19 19 19 19 19 19 19 19 19 19 19 | Work management     Projects   Templates   Weld registrations     Weld registrations     Real time status     Knowledgebase     Knowledgebase | Asset Management                    | Support<br>User roles                                                              | Projects<br>Projects<br>Companies                                                                                                    | <ul> <li>Release - RCO R</li> <li>Plan - FT Project</li> </ul> | C<br>3 weeks ago      |
| යා<br>*                                                              | ≡<br>Search project                                                                                                    |                                     |                                                                                    |                                                                                                    | Super Us<br>Dual Inven                                         | tive Test             |
| ≁<br>43                                                              | Home                                                                                                    | Projects                            |                                                                                    |                                                                                                    |                                                                | dev-0.0.0 🧿           |
| 9<br>8<br>1<br>2<br>3<br>8                                           | Project name 😑 Tes                                                                                                    | vject name                          | <ul> <li>Company</li> <li>Type</li> <li>Dual Inventive Test</li> <li>RC</li> </ul> | Image: status     Image: status       Image: status     Image: status       Image: status     I | Design Plannin                                                 | Actions               |

- 2. Click the "Switch Protection zone" button. Super User ථ 8 Δ 4 View project ۶ Home > Projects > Test project dev-0.0.0 🕑 **#** ✓ Design ✓ Planning Documents **Project log** Setup Þ 0 RETURN 1 PROJECT INFO PROJECT TASKS Task Users Project name Test project A Setup Super User Company Dual Inventive Test Design Super User ø Verify Design Super User Reference • Validate Design Super User Plan Super User Project type RC Verify Planning Super User Validate Planning Super User Start Date 01-06-22 Release Super User Return Super User Site Leader -Project Planner -UNASSIGNED SETUP USERS
  - a. You can only switch protection zones for a released project. If the project is not released the button will be disabled.

**Ti Duallnventive** 

3. Check the zone(s) you want to switch by clicking it and then click on "Switch" to continue.

| ථ             | E Super User Dual Inventive Test A Dual Inventive Test                                                                                                    |
|---------------|----------------------------------------------------------------------------------------------------|
| <b>ا</b><br>ب | Switch protection zone(s) - Test project RC                                                                                                    |
| 43            | Home > Projects > Test project RC > Switch protection zone(s)                                                                                                    |
| •             |                                                                                                    |
| 9<br>10       | Protection zones Switch                                                                                                    |
| ₀<br>⊻        | Select all                                                                                                    |
| •             | Image: A marked bit in the second second |
|               | Show devices Show devices Show devices                                                                                                    |
|               |                                                                                                    |
|               | Show devices Show devices simzklv2_0046                                                                                                    |
|               | simzklv2_0047 🔀                                                                                                    |
|               | simzklv2_0048 🔀                                                                                                    |
|               | Hide devices                                                                                                    |
|               |                                                                                                    |
|               |                                                                                                    |

- a. If a protection zone is disabled, the header will contain a closed lock icon and hovering over the header will show a tooltip why it is disabled.
- b. The protection zone will be disabled if:
  - i. you are not an operator assigned to the protection zone
  - ii. you are not allowed to switch it at this time
  - iii. there are no devices assigned to the protection zone.
- c. Multiple zones can be selected.
- d. Click "Show devices" to see which devices are contained in the protection zone.
- e. The status of the protection zone will be indicated by an icon  $\stackrel{\mathbf{x}}{\sim}$ .
  - i. A light grey color indicates the status is unknown.
  - ii. A green color indicates all devices within the zone have been activated and no errors are reported.
  - iii. Red in all other cases.
- f. The status of each device will be indicated by an icon  $\stackrel{1}{\sim}$ .
  - i. A light grey color indicates the status is unknown.
  - ii. Green indicates the device is activated and no problems are reported.
  - iii. Red in all other cases.
- g. Data is NOT updated in real time. It shows the last known status when the page opened.

5. Click "on" or "off" to respectively switch the devices in the protection zone on or off. Confirm the action by typing "on" or "off", enter your pin code and click "Submit" to continue or "Cancel" to abort.

| ථ              |                                                                                                    | Super User Dual Inventive Test |
|----------------|----------------------------------------------------------------------------------------------------|--------------------------------|
| <b>ء</b><br>بر | Switch protection zone(s) - Test project RC                                                                                                    |                                |
| é.             | Home > Projects > Test project RC > Switch protection zone(s)                                                                                                    | v5.64.0 🕑                      |
| 14 C II 8      | Protection zones     Switch                                                                                                    |                                |
| a<br>N         | You are about to switch devices in <b>Devices Real-time status</b>                                                                                                    |                                |
| ۰              | E A                                                                                                    | ^                              |
|                | Select action         \$\sim zklv2_0000 (ZKL 3000 RC)           ON         OFF           Type 'on' or 'off' to continue *         \$\sim zklv2_011 (ZKL 3000 RC)           on         \$\sim zklv2_011 (ZKL 3000 RC)           imzklv2_011 (ZKL 3000 RC)         \$\sim zklv2_011 (ZKL 3000 RC)           \$\sim zklv2_001 (ZKL 3000 RC)         \$\sim zklv2_001 (ZKL 3000 RC)           \$\sim zklv2_001 (ZKL 3000 RC)         \$\sim zklv2_001 (ZKL 3000 RC)           \$\sim zklv2_001 (ZKL 3000 RC)         \$\sim zklv2_001 (ZKL 3000 RC)           \$\sim zklv2_001 (ZKL 3000 RC)         \$\sim zklv2_001 (ZKL 3000 RC)           \$\sim zklv2_001 (ZKL 3000 RC)         \$\sim zklv2_001 (ZKL 3000 RC)           \$\sim zklv2_001 (ZKL 3000 RC)         \$\sim zklv2_001 (ZKL 3000 RC) |                                |
|                | E<br>SWITCH CANCEL F                                                                                                    | ~                              |

- a. The status of each device in the protection zone is indicated by an icon <sup>×</sup>: i. Light grey indicates the status is unknown
  - ii. Green indicates the device is activated and no problems are reported.
  - iii. Red in all other cases.
- b. The first protection zone is expanded, the other zones can be opened to show the devices contained within.
- c. Device data is updated in real time.

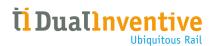

6. The result of the action is shown.

When the request is successful the result will be similar to the example below:

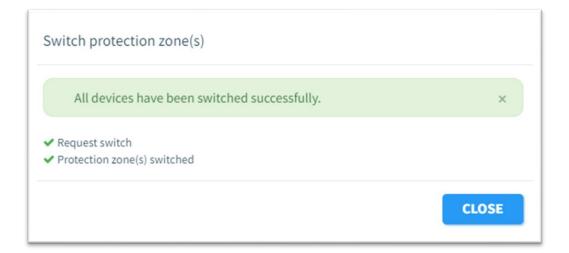

In case there are errors and/or warnings, the result will be similar to the example below:

| Switch protection zone(s)                                               |       |  |  |
|-------------------------------------------------------------------------|-------|--|--|
| [514] There are one or more device errors or warnings                   | ×     |  |  |
| Α                                                                       | ~     |  |  |
| F                                                                       | ~     |  |  |
| <ul> <li>Request switch</li> <li>Protection zone(s) switched</li> </ul> |       |  |  |
|                                                                         | CLOSE |  |  |

A result message is shown:

- i. A green color indicates everything went well
- ii. A yellow color indicates switching succeeded, but one or more devices reported a warning.
- iii. A red color indicates one or more devices did not switch successfully and reported an error.

7. In case of errors / warnings: click the name of the protection zone to show the error / warning details.

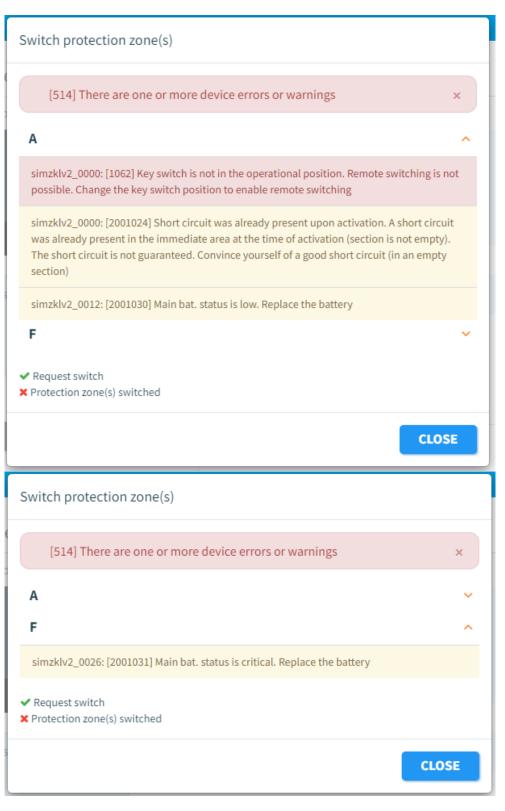

- a. Errors and warnings are grouped per zone and then per device.
- b. Click the zone to show the errors / warnings for that zone.
- c. Follow the instruction provided in the error/warning to resolve the issue, if this does not solve the problem contact Dual Inventive Support.